# **Nexus 7000: Understand "hardware ip glean throttle" Feature**

### **Contents**

**Introduction Prerequisites Requirements** Components Used Background Information Lab Test Related Information

# **Introduction**

This document describes how the **hardware ip glean throttle** feature works with examples and the intention of this feature.

# **Prerequisites**

#### **Requirements**

Cisco recommends that you have basic knowledge of Nexus 7000 Series Switches configuration.

#### **Components Used**

The information in this document is based on these software and hardware versions:

- Nexus 7000 with Release 6.2.x and later
- F2e series line card

The information in this document was created from the devices in a specific lab environment. All of the devices used in this document started with a cleared (default) configuration. If your network is live, make sure that you understand the potential impact of any command.

## **Background Information**

When you forward an incoming IP packet in a line card, if the Address Resolution Protocol (ARP) request for the next hop is not resolved, the line card forwards the packets to the supervisor in order to generate an ARP request. Once the ARP request responds to the supervisor, it resolves the MAC address for the next hop and programs the hardware.

If the supervisor cannot resolve the ARP entry, then the linecard sends all packets destined to that address to the supervisor. The supervisor generates ARP requests indefinitely until the ARP entry is resolved. There is a hardware rate limiter called glean placed in order to protect the supervisor's

processor (CPU) from excessive traffic.

An issue that can arise is a single destination IP drops off the network due to maintenance or a hardware problem, and suddenly all traffic destined to it is being sent to the CPU. Since the rate limiter is in place, the CPU does not go high but this single destination IP can consume the entire rate limiter and not give other legitimate IP's access to the CPU. It is for this scenario that **hardware ip glean throttle** was created.

With the **hardware ip glean throttle** configuration, routed traffic for each unknown destination IP reaches the CPU post Hardware Rate Limiter (HWRL) action for ARP resolution. Unreachable destination will result in a /32 drop adjacency to be created in hardware. This prevents additional packets to the same next-hop IP address to be forwarded to the supervisor. While this drop adjacency is added, subsequent packets are dropped yet the supervisor continues to generate ARP requests until the next-hop is resolved. The drop adjacency is installed for a short period of time, which is configurable. Once the timer expires, one packet is again sent to the CPU and the process repeats. The number of entries that is installed in this fashion is limited to 1000 by default, but is configurable to a larger number of desired. This is to limit the impact on the Routing Information Base (RIB) table size.

#### **Lab Test**

In this case, you have a server, 172.28.191.200, which is down due to a hardware failure, and is currently unavailable to service traffic.

**Note**: There is no ARP entry for the host and no adjacency is created.

```
N7K# show ip route vrf VRF_ABC 172.28.191.200
IP Route Table for VRF "VRF_ABC"
'*' denotes best ucast next-hop
'**' denotes best mcast next-hop
'[x/y]' denotes [preference/metric]
'%<string>' in via output denotes VRF <string>
172.28.191.192/28, ubest/mbest: 1/0, attached >>> There is no /32 entry
    *via 172.28.191.195, Vlan1601, [0/0], 02:01:17, direct
Traffic is sent to the supervisor in order to generate an ARP request:
N7K# show system internal forwarding vrf VRF_ABC ipv4 route 172.28.191.200 detail
slot 1
=======
 RPF Flags legend:
          S - Directly attached route (S_Star)
          V - RPF valid
          M - SMAC IP check enabled
          G - SGT valid
         E - RPF External table valid
        172.28.191.192/28 , sup-eth2
        Dev: 0 , Idx: 0x65fb , Prio: 0x8487 , RPF Flags: VS , DGT: 0 , VPN: 9
 RPF_Intf_5: Vlan1601 (0x19 )
 AdjIdx: 0x5a , LIFB: 0 , LIF: sup-eth2 (0x1fe1 ), DI: 0xc01
```
DMAC: 0000.0000.0000 SMAC: 0000.0000.0000

172.28.191.192/28 , **sup-eth2**

 Dev: 1 , Idx: 0x65fb , Prio: 0x8487 , RPF Flags: VS , DGT: 0 , VPN: 9 RPF\_Intf\_5: Vlan1601 (0x19 ) AdjIdx: 0x5a , LIFB: 0 , **LIF: sup-eth2** (0x1fe1 ), DI: 0xc01 DMAC: 0000.0000.0000 SMAC: 0000.0000.0000 172.28.191.192/28 , **sup-eth2** Dev: 2 , Idx: 0x65fb , Prio: 0x8487 , RPF Flags: VS , DGT: 0 , VPN: 9 RPF\_Intf\_5: Vlan1601 (0x19 ) AdjIdx: 0x5a , LIFB: 0 , **LIF: sup-eth2** (0x1fe1 ), DI: 0xc01 DMAC: 0000.0000.0000 SMAC: 0000.0000.0000 172.28.191.192/28 , **sup-eth2** Dev: 5 , Idx: 0x65f1 , Prio: 0x84f2 , RPF Flags: VS , DGT: 0 , VPN: 9 RPF\_Intf\_5: Vlan1601 (0x19 ) AdjIdx: 0x5a , LIFB: 0 , **LIF: sup-eth2** (0x1fe1 ), DI: 0xc01 DMAC: 0000.0000.0000 SMAC: 0000.0000.0000

The glean rate limiter for the specific module throttles the traffic to 100 packets per second, per module. You can see that some of the packets gets dropped.

N7K# show hardware rate-limiter Units for Config: packets per second Allowed, Dropped & Total: aggregated since last clear counters rl-1: STP and Fabricpath-ISIS rl-2: L3-ISIS and OTV-ISIS rl-3: UDLD, LACP, CDP and LLDP rl-4: Q-in-Q and ARP request rl-5: IGMP, NTP, DHCP-Snoop, Port-Security, Mgmt and Copy traffic

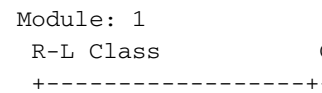

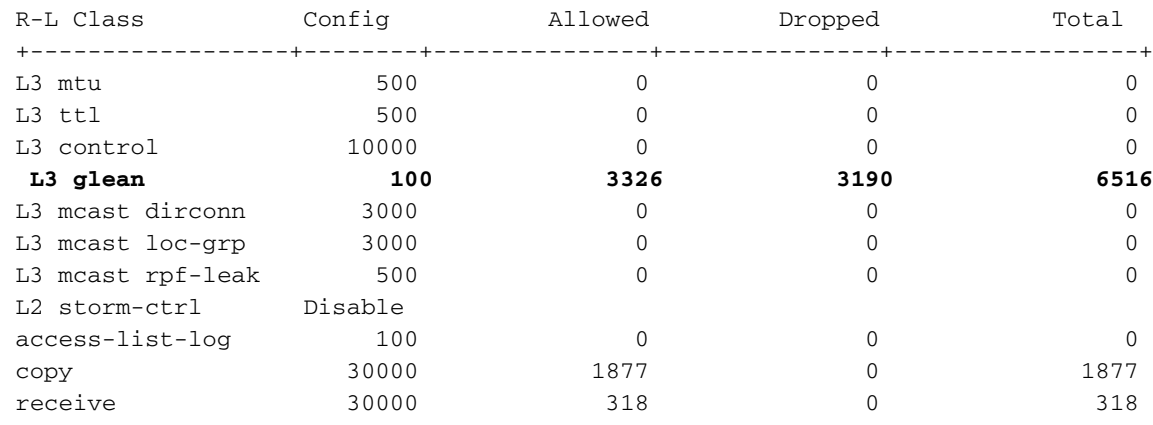

When the **hardware ip glean throttle** command is configured:

N7K# show hardware rate-limiter Units for Config: packets per second Allowed, Dropped & Total: aggregated since last clear counters rl-1: STP and Fabricpath-ISIS rl-2: L3-ISIS and OTV-ISIS rl-3: UDLD, LACP, CDP and LLDP rl-4: Q-in-Q and ARP request rl-5: IGMP, NTP, DHCP-Snoop, Port-Security, Mgmt and Copy traffic

```
Module: 1
```
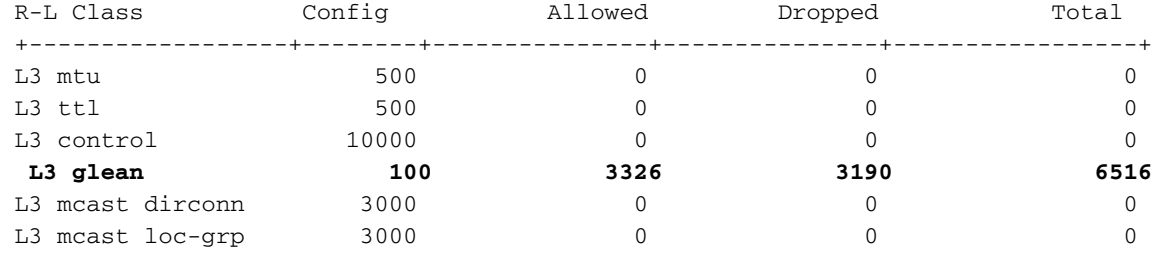

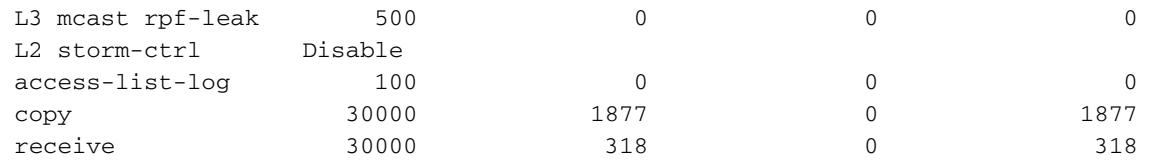

An adjacency is installed in the RIB:

N7K# show hardware rate-limiter Units for Config: packets per second Allowed, Dropped & Total: aggregated since last clear counters rl-1: STP and Fabricpath-ISIS rl-2: L3-ISIS and OTV-ISIS rl-3: UDLD, LACP, CDP and LLDP rl-4: Q-in-Q and ARP request rl-5: IGMP, NTP, DHCP-Snoop, Port-Security, Mgmt and Copy traffic

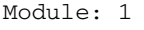

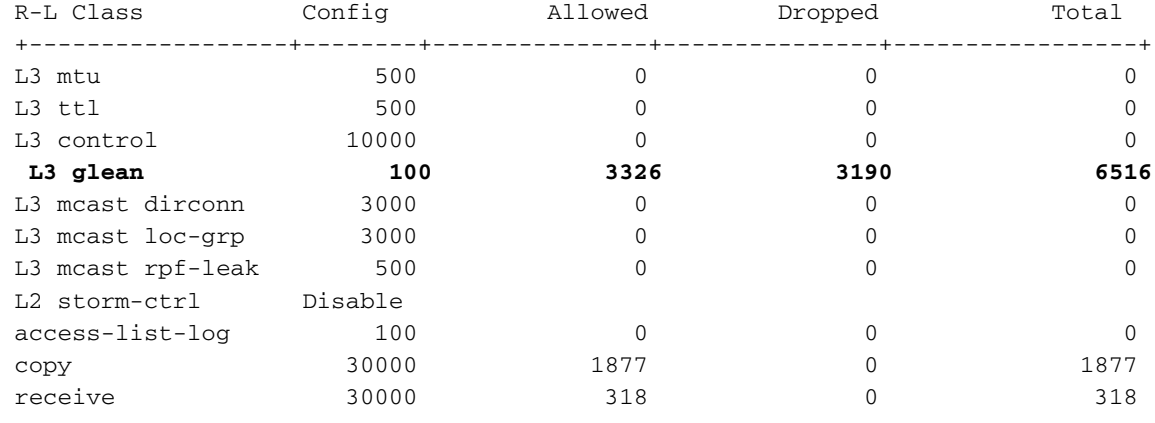

When you look at the hardware programming, a drop index is installed:

```
N7K# show system internal forwarding vrf VRF_ABC ipv4 route 172.28.191.200 detail
slot 1
=======
 RPF Flags legend:
          S - Directly attached route (S_Star)
          V - RPF valid
          M - SMAC IP check enabled
          G - SGT valid
          E - RPF External table valid
        172.28.191.200/32 , Drop 
        Dev: 0 , Idx: 0x1a5 , Prio: 0x8b61 , RPF Flags: VS , DGT: 0 , VPN: 9
        RPF_Intf_5: Vlan1601 (0x19 )
       AdjIdx: 0x8913, LIFB: 0, LIF: Drop (0x0), DI: 0x0
        DMAC: 0000.0000.0000 SMAC: 0000.0000.0000 
        172.28.191.200/32 , Drop 
        Dev: 1 , Idx: 0x1a5 , Prio: 0x8b61 , RPF Flags: VS , DGT: 0 , VPN: 9
        RPF_Intf_5: Vlan1601 (0x19 )
        AdjIdx: 0x8913 , LIFB: 0 , LIF: Drop (0x0 ), DI: 0x0 
        DMAC: 0000.0000.0000 SMAC: 0000.0000.0000 
        172.28.191.200/32 , Drop 
        Dev: 2 , Idx: 0x1a5 , Prio: 0x8b61 , RPF Flags: VS , DGT: 0 , VPN: 9
        RPF_Intf_5: Vlan1601 (0x19 )
        AdjIdx: 0x8913 , LIFB: 0 , LIF: Drop (0x0 ), DI: 0x0 
        DMAC: 0000.0000.0000 SMAC: 0000.0000.0000 
        172.28.191.200/32 , Drop 
        Dev: 5 , Idx: 0x1e1 , Prio: 0x88ee , RPF Flags: VS , DGT: 0 , VPN: 9
```
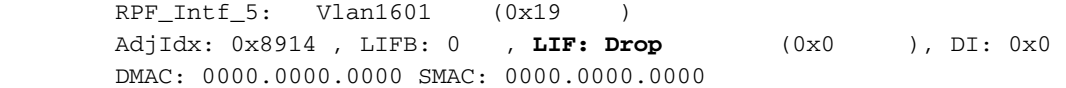

You can now see that the hardware rate-limiter does not see any drops.

N7K# show hardware rate-limiter

Units for Config: packets per second Allowed, Dropped & Total: aggregated since last clear counters rl-1: STP and Fabricpath-ISIS rl-2: L3-ISIS and OTV-ISIS rl-3: UDLD, LACP, CDP and LLDP rl-4: Q-in-Q and ARP request rl-5: IGMP, NTP, DHCP-Snoop, Port-Security, Mgmt and Copy traffic

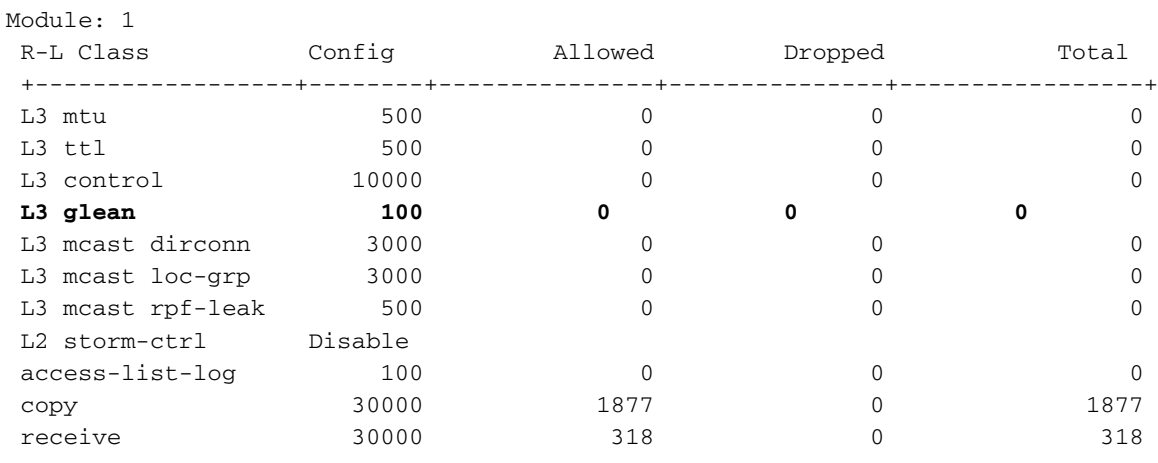

### **Related Information**

• [Configuring IP Glean Throttling](http://www.cisco.com/c/en/us/td/docs/switches/datacenter/sw/5_x/nx-os/unicast/configuration/guide/l3_cli_nxos/l3_ip.html#26569)

• [Technical Support & Documentation - Cisco Systems](https://www.cisco.com/c/en/us/support/index.html)